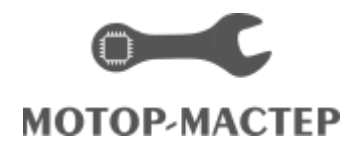

# **DiSco**

# Инструкция по эксплуатации

Мотор-тестеры MT DiSco 4 Pro, MT DiSco 3.3 Pro

Осциллограф DiSco 3.2

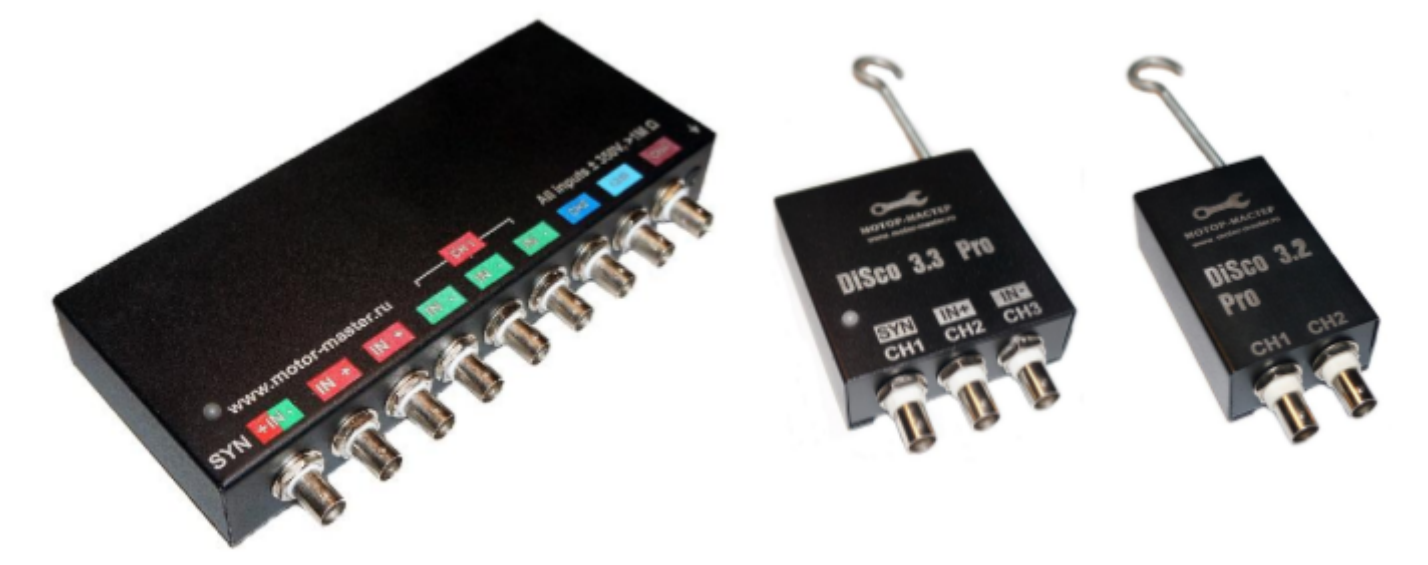

Мотор-Мастер, Тула 2019 г [www.motor-master.ru](http://www.motor-master.ru/)

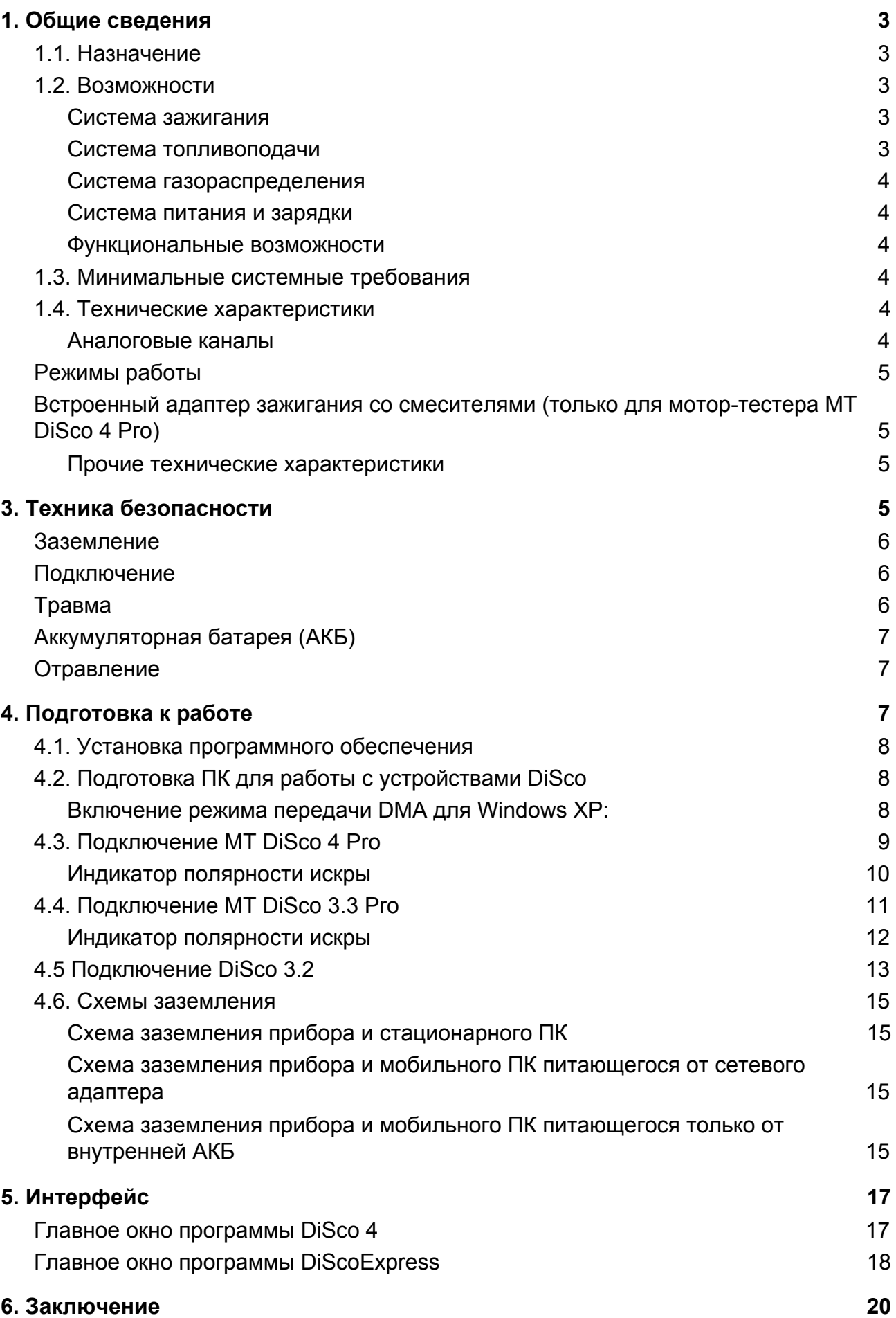

### <span id="page-2-0"></span>1. Общие сведения

Настоящее руководство по эксплуатации (РЭ) предназначено для ознакомления с основными правилами эксплуатации диагностического оборудования МТ DiSco 4 Pro, MT DiSco 3.3 Pro, DiSco 3.2 а также программного обеспечением ПО) поставляемого в комплекте с оборудованием. Перед началом эксплуатации прибора необходимо внимательно ознакомиться с содержанием данного руководства. **Внимание!** Подробная инструкция по органам управления и настройкам устройства встроена в ПО DiSco 4 (главное меню/справка/помощь)

#### <span id="page-2-1"></span>**1.1. Назначение**

Мотор-тестеры и осциллографы DiSco Мотор-Мастер: МТ DiSco 4 Pro, MT DiSco 3.3 Pro, DiSco 3.2 предназначены для безразборной диагностики автомобильных двигателей внутреннего сгорания, включая систему зажигания, топливоподачи, газораспределения, питания и т. д.

Осциллографические диагностические устройства МТ DiSco 4 Pro, MT DiSco 3.3 Pro, DiSco 3.2 представляют собой универсальные измерительные приборы, не привязанные к какой-либо конкретной марке или модели

автомобиля, т. е. позволяют проводить диагностику всех марок и моделей. Приборы практически всегда обеспечивают возможность непосредственного подключения датчиков и щупов к соответствующим электрическим цепям автомобиля, без необходимости использования дополнительных адаптеров, делителей и т. д.

#### <span id="page-2-2"></span>**1.2. Возможности**

Мотор-тестеры и осциллографы DiSco позволяет эффективно выявлять неисправность в следующих системах.

#### <span id="page-2-3"></span>**Система зажигания**

- ❏ Определение состояния свечей и свечных проводов (нагары, обрывы, пробои)
- ❏ Определение режимов работы и неисправностей катушки зажигания (межвитковые замыкания, контроль правильности подключения, пробои)
- ❏ Диагностика датчиков системы зажигания (индуктивный, холла)
- ❏ Определение углов опережения зажигания (без стробоскопа)

#### <span id="page-2-4"></span>**Система топливоподачи**

- ❏ Электрическая проверка топливных форсунок (межвитковые замыкания обмоток форсунок, длительность фазы впрыска и т. д.)
- ❏ Проверка работы датчиков температуры, положения дроссельной заслонки, датчика кислорода, датчика массового расхода воздуха и т. д.

❏ Проверка работы исполнительных механизмов (регулятора холостого хода и т.д.)

#### <span id="page-3-0"></span>**Система газораспределения**

- ❏ Оценка относительной компрессии по цилиндрам в режиме стартерной прокрутки
- ❏ Измерение компрессии в динамике (на работающем двигателе) и в режиме прокрутки
- ❏ Определение правильности установки ремня ГРМ
- ❏ Контроль работы клапанов

#### <span id="page-3-1"></span>**Система питания и зарядки**

❏ Проверка работы генератора и системы зарядки аккумулятора

#### <span id="page-3-2"></span>**Функциональные возможности**

- ❏ Одновременное отображение на экране данных с 1, 2, 3 или 4 аналоговых каналов для MT DiSco 4 Pro, с 1, 2 или 3 аналоговых каналов для МТ DiSco 3.3 Pro и с 1 или 2 аналоговых каналов для DiSco 3.2
- ❏ Возможность синхронизации от сигналов практически всех электрических цепей автомобиля (для MT DiSco 4 Pro и МТ DiSco 3.3 Pro)
- ❏ Продолжительное время регистрации сигнала (ограниченно доступным дисковым пространством)
- ❏ Возможность сохранения данных о полученных сигналах.

#### <span id="page-3-3"></span>**1.3. Минимальные системные требования**

- ❏ Место на жестком диске 500MB.
- ❏ Windows XP: процессор не ниже 1,5GHz, оперативная память 512MB;
- ❏ Windows Vista/7/8/10: процессор не ниже 2,5GHz или многоядерный процессор 2GHz, оперативная память 4Гб.

#### <span id="page-3-4"></span>**1.4. Технические характеристики**

#### <span id="page-3-5"></span>**Аналоговые каналы**

Количество универсальных аналоговых каналов: 4 Количество одновременно включенных каналов: 1, 2, 3, 4 Количество аппаратных поддиапазонов канала: 40 Аппаратные поддиапазоны канала: от ±0.05 до ±350 В Входное активное сопротивление канала: не менее 1 МОм Канал синхронизации Количество универсальных каналов синхронизации: 1 Количество аппаратных поддиапазонов канала: 40 Аппаратные поддиапазоны канала: от ±0.05 до ±350 В

Дополнительный усилитель/аттенюатор канала синхронизации с 16 поддиапазонами

Входное активное сопротивление канала: не менее 1 МОм Режимы работы:

- ❏ аналоговый канал
- ❏ детектор отрицательных и положительных импульсов с визуальной индикацией \*

❏ аппаратное подавление холостой искры в режиме мотор-тестера\* Максимальная частота дискретизации осциллографа и самописца:

- ❏ 500 кГц в 1-канальном режиме
- ❏ 250 кГц в 2-канальном режиме
- ❏ 166 кГц в 3-канальном режиме
- ❏ 125 кГц в 4-канальном режиме

Разрядность АЦП осциллографа и самописца: 10 бит

<span id="page-4-0"></span>\* только для мотор-тестеров MT DiSco 4 Pro и MT DiSco 3.3 Pro

#### **Режимы работы**

Осциллограф (функционально подобен обычному аналоговому осциллографу) Покадровый мотор-тестер (данные каждого измерения (кадра) в режиме реального времени отображаются на экране ПК и автоматически записываются на винчестер для дальнейшего просмотра и анализа)

Самописец (данные измерения в режиме реального времени отображаются на экране ПК и непрерывным потоком записываются на жесткий диск для дальнейшего просмотра и анализа)

#### <span id="page-4-1"></span>**Встроенный адаптер зажигания со смесителями (только для мотор-тестера MT DiSco 4 Pro)**

Универсальный смеситель для работы со всеми системами зажигания с управляемой программной инверсией для подключения 6 емкостных или 6 индуктивных датчиков.

Встроенный индикатор полярности искры, автоматическая инверсия канала синхронизации, отдельный датчик синхронизации не требуется.

Программное управление согласованием подключаемых датчиков с входами смесителя.

#### <span id="page-4-2"></span>**Прочие технические характеристики**

Напряжение питания: от USB Потребляемый ток: не более 200 мА Гальваническая развязка питания: нет Габаритные размеры измерительного блока: 206 x 84 x 38 мм Масса измерительного блока: не более 0.6 кг

## 3. Техника безопасности

Во избежание поражения электрическим током, получения травм, отравления выхлопными газами во время эксплуатации данного оборудования, необходимо внимательно ознакомиться с требованиями техники безопасности. Производитель не несет никаких обязательств по возмещению ущерба, связанного с неспособностью использовать данный прибор или повреждениями (включая ущерб, вытекающий из утери прибылей, приостановки деятельности и других видов финансовых потерь), которые связаны с его использованием.

#### <span id="page-5-0"></span>**Заземление**

Помещение, в котором эксплуатируется оборудование, должно иметь контур защитного заземления, выполненный в соответствии с "Правилами устройства электроустановок".

Корпус ПК (за исключением мобильных ПК, питающихся от внутренней аккумуляторной батареи) обязательно должен быть заземлен отдельным медным многожильным проводом сечением не менее 0,5 мм2.

Клемма заземления прибора должна быть заземлена в одной точке с заземлением ПК отдельным медным многожильным проводом сечением не менее 0,5 мм2.

#### <span id="page-5-1"></span>**Подключение**

Подключение щупов и датчиков к автомобилю должно производиться только при заглушенном двигателе.

Во избежание поражения электрическим током щупы и датчики следует изначально подключить к прибору и только затем выполнять подключение к автомобилю.

Чёрные зажимы типа "крокодил" сигнальных и питающих проводов,

осциллографических щупов, датчиков и адаптеров при измерениях должны быть подсоединены к "массе" диагностируемого автомобиля в одной точке.

Измерительные и питающие шнуры прибора необходимо располагать как можно дальше от высоковольтных проводов системы зажигания, выпускного коллектора и вентилятора системы охлаждения двигателя.

#### <span id="page-5-2"></span>**Травма**

Перед диагностикой автомобиля включите ручной тормоз и установите нейтральную передачу (РКПП) или положение парковки (АКПП). Для переднеприводных автомобилей используйте тормозные башмаки.

Шнуры и кабели располагайте таким образом, чтобы во время диагностики они не смогли попасть во вращающиеся части двигателя.

При работе с заведенным двигателем не производите перестановку щупов и датчиков, а также избегайте прикосновения к горячим и вращающимся частям двигателя.

При диагностике автомобиля во время движения не допускается одновременное управление автомобилем и проведение диагностики. Так же во время движения не следует размещать прибор прямо перед собой, так как при срабатывании подушек безопасности, прибор может нанести существенные травмы.

#### <span id="page-6-0"></span>**Аккумуляторная батарея (АКБ)**

Не располагайте прибор на АКБ, так как металлический корпус прибора может вызвать короткое замыкание клемм АКБ, что может повлечь за собой повреждения, как прибора, так и батареи.

Для предотвращения возможности взрыва водорода, выделяемого АКБ не допускайте наличие искрения вблизи батареи.

Во избежание ожогов, не допускайте попадания аккумуляторной кислоты на руки и одежду.

#### <span id="page-6-1"></span>**Отравление**

Выхлопные газы содержат окись углерода СО и несгоревшие частицы топлива CH, а также другие токсичные вещества, отравление которыми может привести к тяжелым последствиям для здоровья.

<span id="page-6-2"></span>Следите за тем, чтобы рабочее помещение хорошо вентилировалось. Присоедините систему выпуска отработанных газов автомобиля к специальной вентиляционной системе, которой обязательно должна быть оборудована автомастерская.

# 4. Подготовка к работе

#### <span id="page-7-0"></span>**4.1. Установка программного обеспечения**

Актуальная версия ПО, включая всю историю версий, скачивается с сайта: <http://motor-master.ru/download>

Для устройств МТ DiSco 4 Pro, MT DiSco 3.3 Pro, DiSco 3.2 необходимо использовать раздел: «Все версии программ DiSco 3 и 4».

Скачанный инсталлятор необходимо разместить в удобном для вас месте, например, на рабочем столе и запустить на выполнение щелчком правой кнопки мыши от имени администратора.

Внимание! Для корректной установки всех компонентов ПО DiScoSoft советуем на время инсталляции отключить антивирусное ПО.

Если драйвер устройства в автоматическом режиме не устанавливается, установите его вручную указав путь (по умолчанию):

C:\Program Files (x86)\DiSco\Drivers\DiSco

В некоторых случаях, может потребоваться отключение проверки цифровой подписи драйверов. Следуя указаниям инсталляционной программы, установите программное обеспечение в выбранную директорию на вашем ПК.

#### <span id="page-7-1"></span>**4.2. Подготовка ПК для работы с устройствами DiSco**

Для обеспечения максимальной производительности приборов DiSco при работе в режиме самописца (данные в реальном режиме времени непрерывным потоком записываются на жесткий диск) обязательно должна быть включена поддержка режима передачи DMA.

#### <span id="page-7-2"></span>**Включение режима передачи DMA для Windows XP:**

- 1) Щёлкните правой кнопкой мыши по иконке "Мой компьютер", а затем в выпадающем меню выберите пункт "Свойства".
- 2) В открывшемся окне "Свойства системы" выберите вкладку "Оборудование" и щелкните по кнопке «Диспетчер устройств".
- 3) В окне "Диспетчер устройств" дважды щелкните по пункту "IDE ATA/ATAPI Контроллеры".
- 4) Щёлкните правой кнопкой мыши по пункту "Первичный канал IDE", а затем в выпадающем меню выберите пункт "Свойства".
- 5) В открывшемся окне "Свойства: Первичный канал IDE" выберите вкладку "Дополнительные параметры".
- 6) В группах "Устройство 0" и "Устройство 1" в списках "Режим передачи:" выберите "DMA, если доступно".
- 7) Щелкните по кнопке "OK".
- 8) Повторите выше описанные действия для всех доступных каналов IDE.
- 9) После перезагрузки Windows проконтролируйте установленное состояние режимов передачи, если режим передачи DMA не будет активен, то

бесперебойное функционирование прибора в режиме самописца на максимальных частотах не гарантируется.

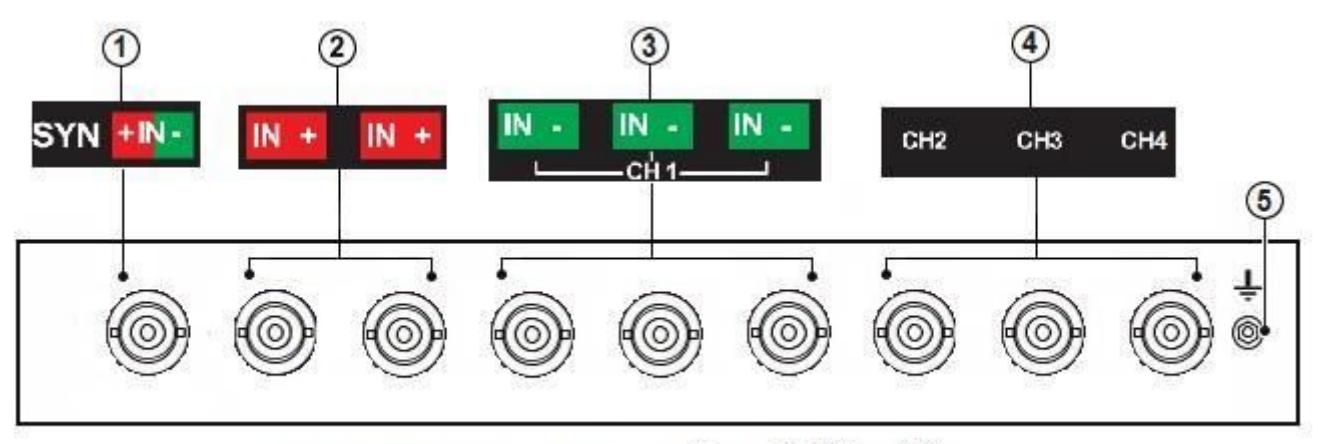

#### <span id="page-8-0"></span> **4.3. Подключение МТ DiSco 4 Pro**

передняя панель измерительного блока MT DiSco 4 Pro

На передней панели измерительного блока MT DiSco 4 Pro находятся следующие элементы:

- 1) Высокочастотный разъем типа BNC универсального канала синхронизации. В режиме мотор-тестера данный вход использоваться в качестве канала синхронизации. При диагностике DIS-систем он обеспечивает автоматическую инверсию сигнала для правильного отображения парада цилиндров. Отдельный датчик синхронизации не требуется. *Примечание*. Универсальный канал синхронизации кроме режима мотор-тестера также может использоваться в режиме Самописец приложения DiSco 4 и в приложении DiScoExpress (дополнительно входит в пакет программ DiScoSoft).
- 2) Два высокочастотных разъема типа BNC положительной ветки встроенного адаптера зажигания. Данные входы являются встроенным двухканальным смесителем (соединены между собой) и используются только для подключения высоковольтных датчиков вторичного напряжения: емкостных и индуктивных в режиме мотор-тестера.
- 3) Три высокочастотных разъема типа BNC отрицательной ветки встроенного адаптера зажигания. Данные входы являются встроенным трехканальным смесителем (соединены между собой) и в режиме мотор-тестера используются только для подключения высоковольтных датчиков вторичного напряжения: емкостных и индуктивных. В режимах осциллографа и самописца любой из этих 3-х входов является входом канала CH1. *Примечание*. При диагностике ИКЗ-систем зажигания с использованием индуктивных датчиков, инверсия встроенного адаптера зажигания отключается программно и входы IN+ и INработают в одной полярности.
- 4) Три высокочастотных разъема типа BNC универсальных аналоговых каналов CH2, СН3, СН4.

**Внимание!** При включении канала синхронизации, использование канала CH1 блокируется.

#### <span id="page-9-0"></span>**Индикатор полярности искры**

Двухцветный индикатор полярности ВВ напряжения установлен на плате и через световод выведен на верхнюю крышку прибора.

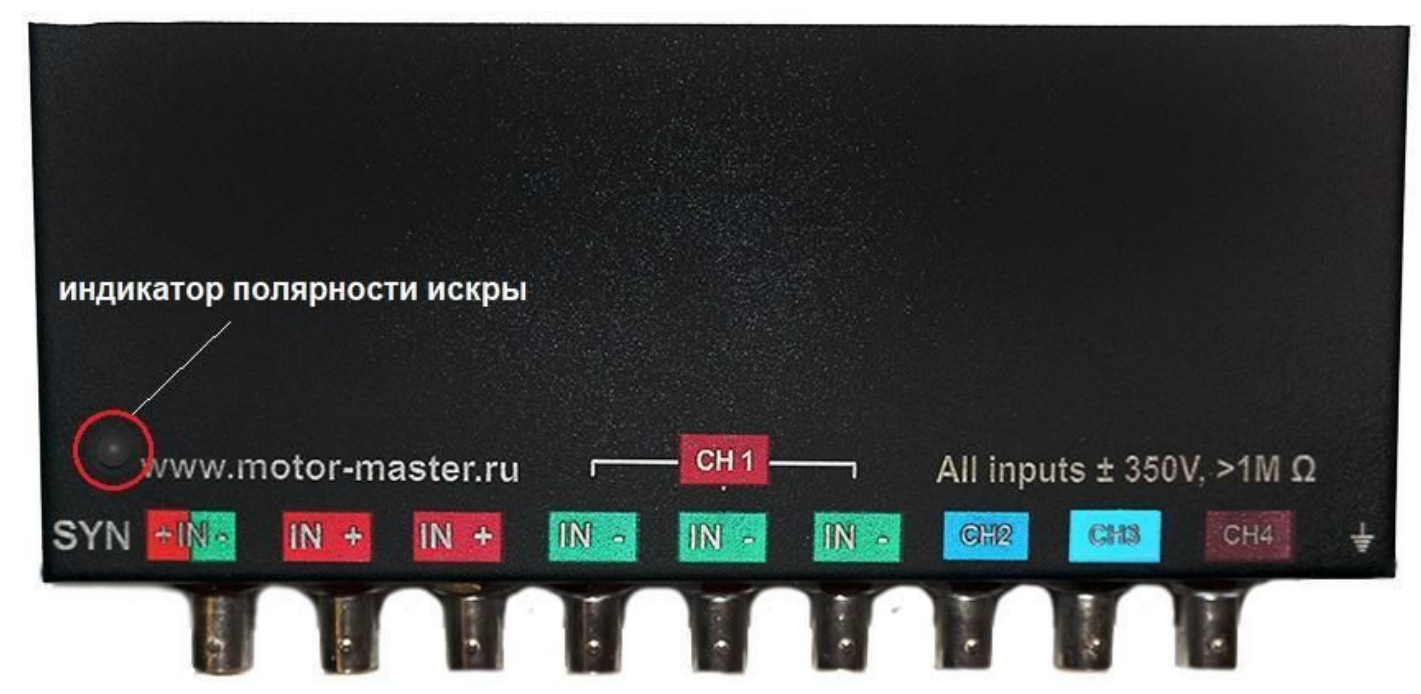

Индикатор используется в режиме мотор-тестера при диагностике DIS-систем зажигания для детектирования полярности искры с использованием ёмкостных датчиков, подключаемых ко входам встроенного адаптера зажигания для правильного отображения парада цилиндров.

*Примечание*. Мигающее свечение красного цвета соответствует положительной полярности ВВ провода, зеленое - отрицательной. Частота свечения пропорциональна частоте оборотов двигателя. Для получения четкой синхронизации в режиме мотор-тестера (приложение DiSco4) требуется ручная подстройка чувствительности канала, в приложении DiScoExpress доступна как ручная, так и автоматическая регулировка канала.

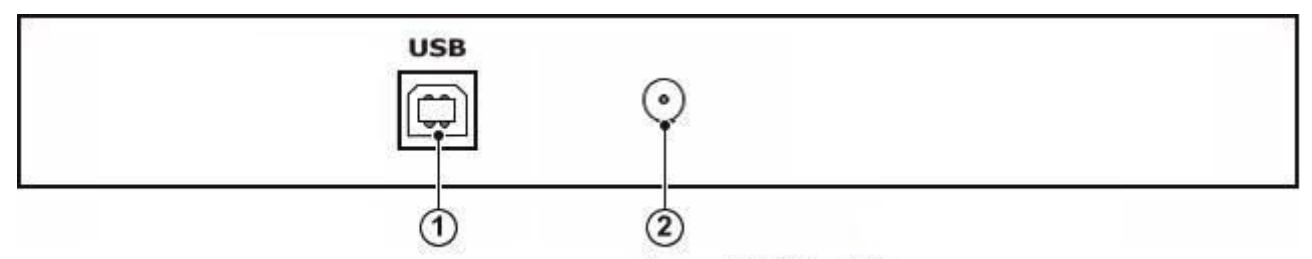

задняя панель измерительного блока MT DiSco 4 Pro

На задней панели измерительного блока MT DiSco 4 Pro находятся следующие элементы:

- 1) Разъем USB типа B для подключения прибора к одному из свободных USB портов ПК с помощью интерфейсного кабеля USB типа A-B.
- 2) Резьбовая шпонка для вкручивания крючка (входит в комплект поставки) для подвеса прибора в подкапотном пространстве автомобиля.

#### <span id="page-10-0"></span>**4.4. Подключение MT DiSco 3.3 Pro**

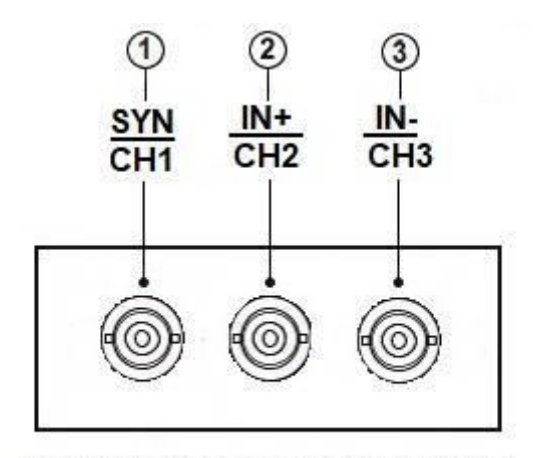

передняя панель измерительного блока MT DiSco 3.3 Pro

На передней панели измерительного блока MT DiSco 3.3 Pro находятся следующие элементы:

- 1) Высокочастотный разъем типа BNC универсального канала синхронизации, совмещенный с универсальным входом аналогового канала CH1. При использовании приложения DiSco 4 в режиме мотор-тестера данный вход программно коммутируется к встроенному адаптеру зажигания на вход синхронизации к нему подключается датчик синхронизации 1-го цилиндраемкостный или индуктивный, в зависимости от диагностируемой системы зажигания. В режимах осциллограф и самописец данный вход коммутируется на универсальный аналоговый вход CH1. *Примечание*. Универсальный канал синхронизации, кроме режима мотор-тестер, также может использоваться в режиме Самописец приложения DiSco 4 и в приложении DiScoExpress (дополнительно входит в пакет программ DiScoSoft).
- 2) Высокочастотный разъем типа BNC положительной ветки встроенного адаптера зажигания, совмещенный с универсальным входом аналогового канала CH2. При использовании приложения DiSco 4 в режиме мотор-тестера данный вход программно коммутируется к встроенному адаптеру зажигания на вход IN+, для диагностика DIS-систем зажигания к нему подключается положительная ветка емкостных датчиков. В режимах осциллографа и самописца данный вход коммутируется на универсальный аналоговый вход CH2.
- 3) Высокочастотный разъем типа BNC отрицательной ветки встроенного адаптера зажигания, совмещенный с универсальным входом аналогового канала CH2. При использовании приложения DiSco 4 в режиме мотор-тестера данный вход программно коммутируется к встроенному адаптеру зажигания на вход IN-, для диагностика DIS-систем зажигания к нему подключается отрицательная ветка емкостных датчиков. В режимах осциллографа и самописца данный вход коммутируется на универсальный аналоговый вход CH3. *Примечание*. При диагностике ИКЗ-систем зажигания, все индуктивные датчики через внешний

смеситель подключаются к одному из входов IN+ или IN-, в зависимости от полярности ИКЗ.

**Внимание!** При включении канала синхронизации, использование канала CH1 блокируется.

#### <span id="page-11-0"></span>**Индикатор полярности искры**

Двухцветный индикатор полярности ВВ напряжения установлен на плате и через световод выведен на верхнюю крышку прибора.

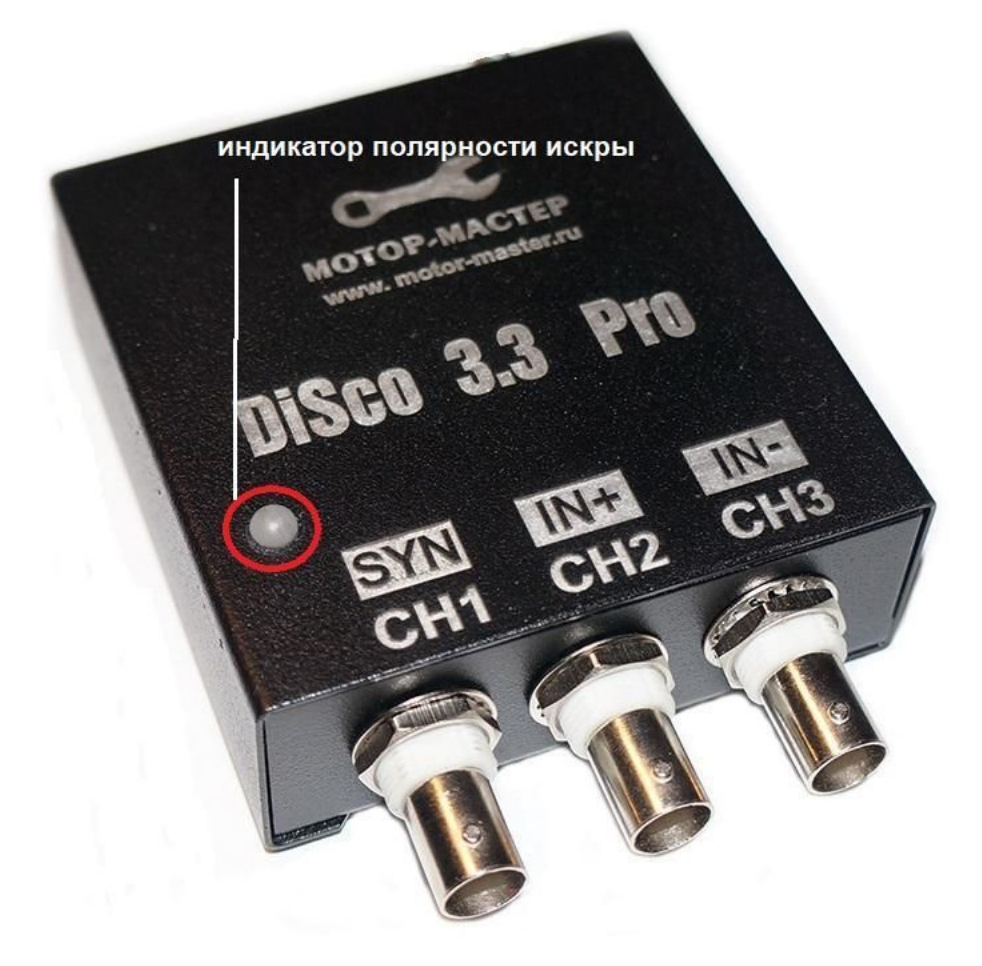

Индикатор используется в режиме мотор-тестера при диагностике DIS-систем зажигания для детектирования полярности искры с использованием ёмкостных датчиков, подключаемых ко входам встроенного адаптера зажигания для правильного отображения парада цилиндров.

*Примечание*. Мигающее свечение красного цвета соответствует положительной полярности ВВ провода, зеленое - отрицательной. Частота свечения пропорциональна частоте оборотов двигателя. Для получения четкой синхронизации в режиме мотор-тестера (приложение DiSco4) требуется ручная подстройка чувствительности канала, в приложении DiScoExpress доступна как ручная, так и автоматическая регулировка канала.

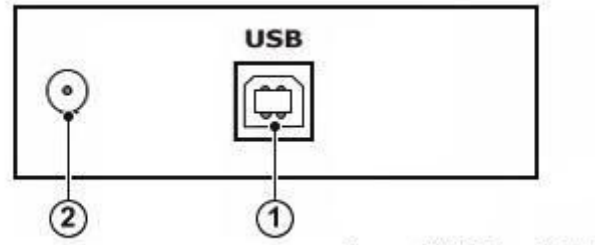

задняя панель измерительного блока MT DiSco 3.3Pro

На задней панели измерительного блока MT DiSco 3.3 Pro находятся следующие элементы:

- 1) Разъем USB типа B для подключения прибора к одному из свободных USB портов ПК с помощью интерфейсного кабеля USB типа A-B.
- 2) Резьбовая шпонка для вкручивания крючка (входит в комплект поставки) для подвеса прибора в подкапотном пространстве автомобиля.

*Примечание*. Резьбовую шпонку также можно использовать для заземления устройства.

#### <span id="page-12-0"></span>**4.5 Подключение DiSco 3.2**

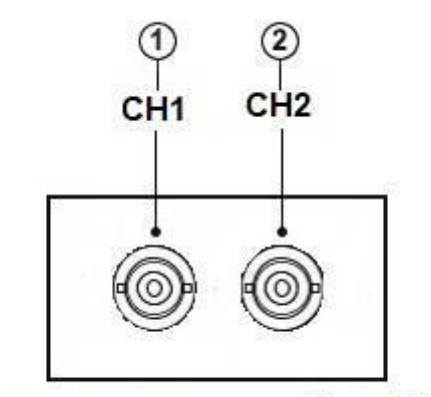

передняя панель измерительного блока DiSco 3.2

На передней панели осциллографа DiSco 3.2 находятся следующие элементы:

1) Высокочастотный разъем типа BNC универсального аналогового входа CH1.

2) Высокочастотный разъем типа BNC универсального аналогового входа CH2.

Примечание. Для использования USB осциллографа DiSco 3.2 в режиме мотор-тестера необходимо использовать внешний адаптер зажигания и смесители.

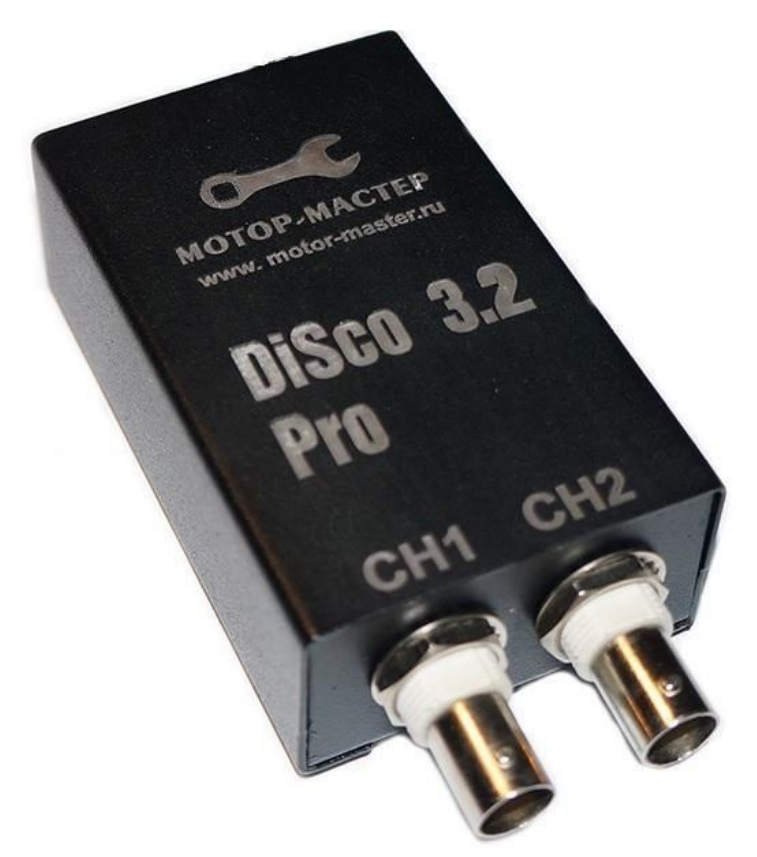

Из-за отсутствия в приборе встроенного адаптера зажигания индикатора полярности искры нет.

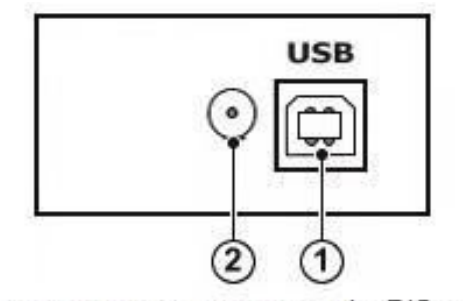

задняя панель осциллографа DiSco 3.2

На задней панели осциллографа DiSco 3.2 находятся следующие элементы:

- 1) Разъем USB типа B для подключения прибора к одному из свободных USB портов ПК с помощью интерфейсного кабеля USB типа A-B.
- 2) Резьбовая шпонка для вкручивания крючка (входит в комплект поставки) для подвеса прибора в подкапотном пространстве автомобиля.

*Примечание*. Резьбовую шпонку также можно использовать для заземления устройства.

**Внимание**! Для подключения мотор-тестеров и осциллографов DiSco к стационарному ПК следует использовать только USB порты, расположенные на задней панели ПК, так как внутренние шлейфы USB портов передней панели обычно не экранированы.

#### <span id="page-14-0"></span>**4.6. Схемы заземления**

Заземление прибора и ПК, к которому подключен прибор, должно выполнятся в соответствии с требованиями техники безопасности.

#### <span id="page-14-1"></span>**Схема заземления прибора и стационарного ПК**

Корпус ПК и клемма заземления прибора заземляются в одной точке отдельными медными многожильными проводами сечением не менее 0,5 мм2.

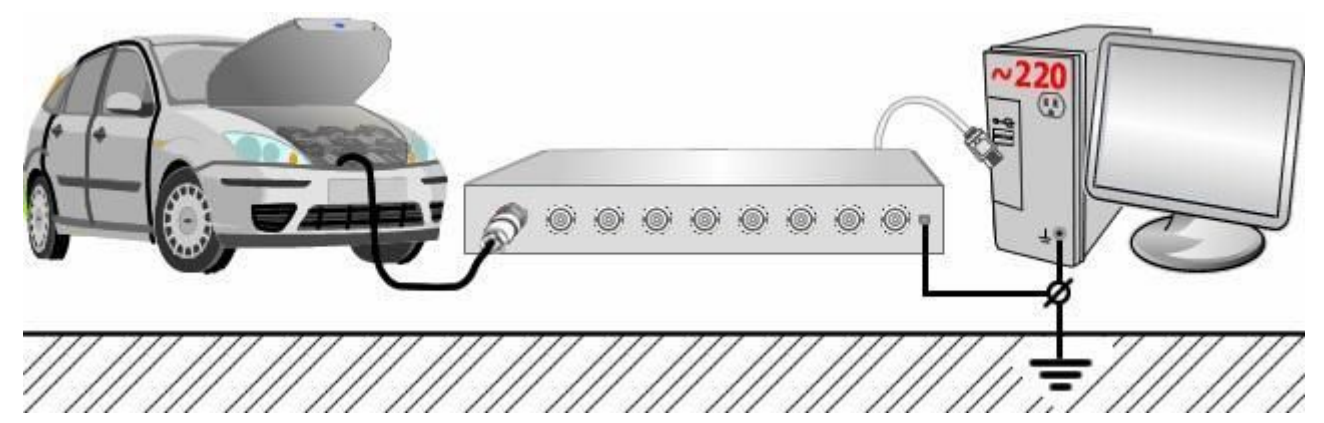

#### <span id="page-14-2"></span>**Схема заземления прибора и мобильного ПК питающегося от сетевого адаптера**

Корпус ПК и клемма заземления прибора заземляются в одной точке отдельными медными

многожильными проводами сечением не менее 0,5 мм2.

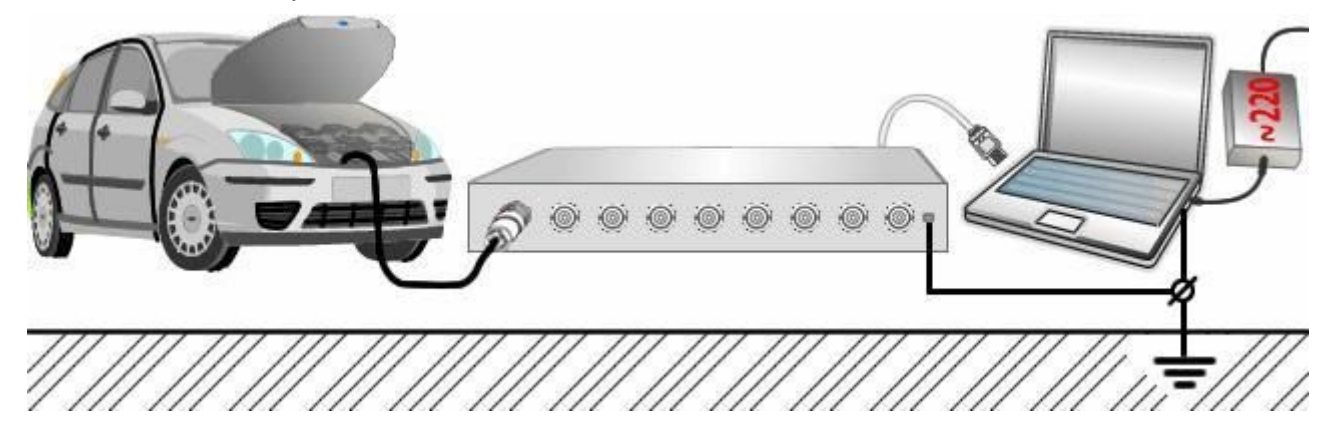

#### <span id="page-14-3"></span>**Схема заземления прибора и мобильного ПК питающегося только от внутренней АКБ**

Клемма заземления прибора заземляется отдельным медным многожильным проводом сечением не менее 0,5 мм2.

<span id="page-15-0"></span>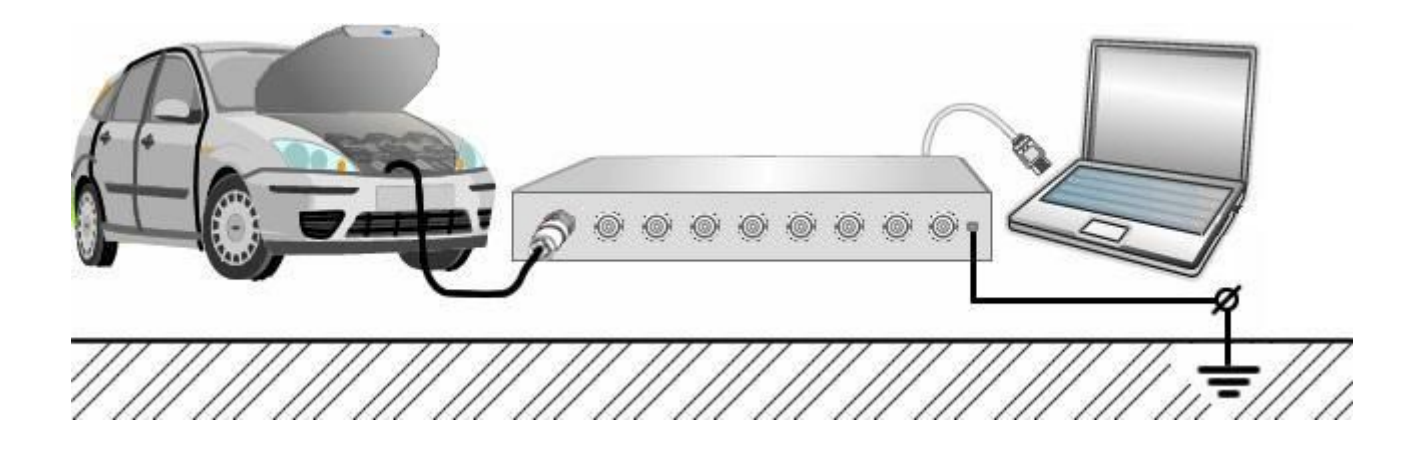

# 5. Интерфейс

Программное обеспечение DiScoSoft обладает достаточно простым и удобным в работе интерфейсом. После установки ПО пользователю предлагаются два приложения: DiSco 4 и Disco Express, ярлыки которых по умолчанию размещаются на рабочем столе. При загрузке приложения автоматически распознается подключенный прибор и ПО открывается в виде доступных функций, согласно конкретному прибору: MT DiSco 4 Pro или MT DiSco 3.3 или Pro, DiSco 3.2.

#### <span id="page-16-0"></span>**Главное окно программы DiSco 4**

После загрузки приложения на экране ПК появится главное окно программы. Ниже показан внешний вид окна, которое появится при подключении MT DiSco 4 Pro.

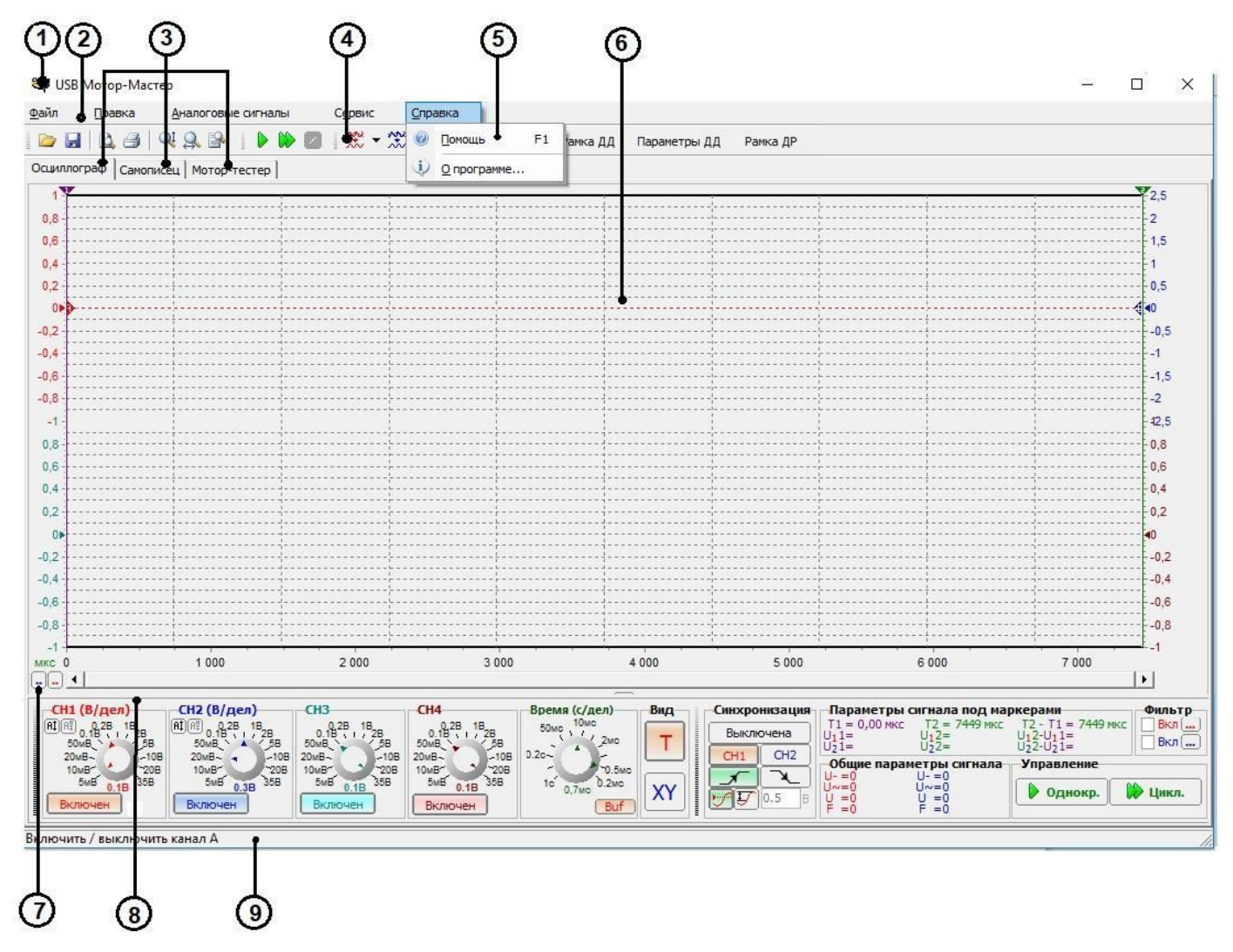

Главное окно программы состоит из следующих функциональных частей:

- 1) Стандартный заголовок окна приложения Windows, в котором отображается название программы и имя текущего файла данных.
- 2) Главное меню с всплывающими подменю, которое всегда занимает верхнюю часть главного окна и постоянно видимо в независимости от текущего выбранного дополнительного окна.
- 3) Заголовки открытых окон, интегрированных в приложение.
- 4) Панель инструментов с кнопками-пиктограммами, частично дублирующими некоторые команды меню.
- 5) Вызов встроенной справки с подробным описанием функций и элементов управления.
- 6) Рабочий экран, на котором отображаются графики регистрируемых сигналов всех активных каналов, а также находятся элементы управления графиками и отображаемыми параметрами каналов.
- 7) Полоса прокрутки и элементы управления масштабом горизонтальной оси.
- 8) Панель управления, на которой находятся основные элементы управления параметрами текущего окна.
- 9) Строка состояние, в которой отображается текущее состояние устройства, а также выводится краткая подсказка об элементе интерфейса, над которым находится указатель мыши.

*Совет*. Для того, чтобы быстро получить краткую информацию о каком-либо элементе интерфейса программы, просто подведите к нему указатель мыши и прочитайте краткие сведения о нем в строке состояния.

#### <span id="page-17-0"></span>**Главное окно программы DiScoExpress**

Интерфейс данного приложения разрабатывался максимально простым и интуитивно понятным. Основной особенностью данного ПО является автоматизация процесса измерений. Несмотря на это, при необходимости можно использовать ручные настройки.

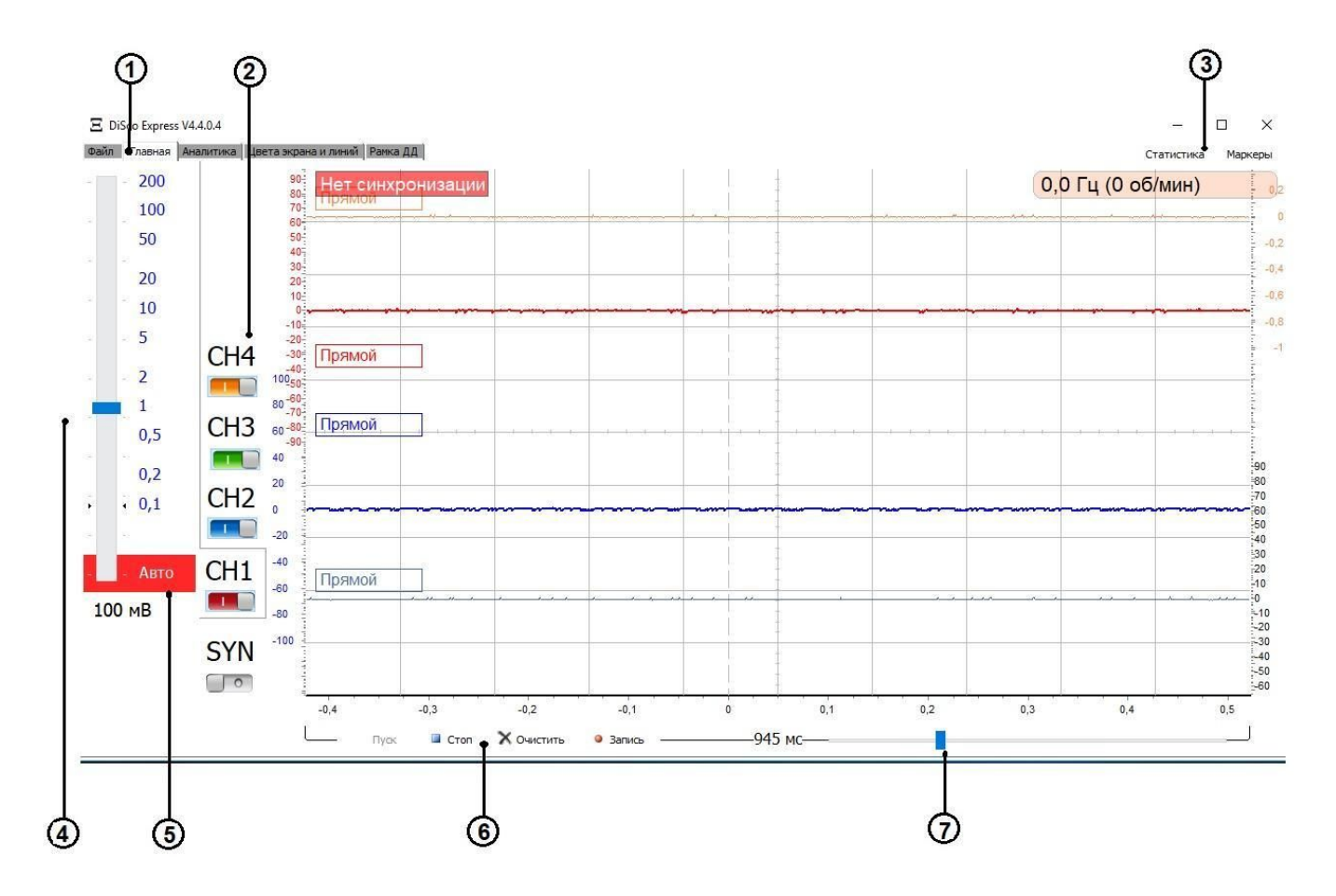

Главное окно программы состоит из следующих функциональных частей:

- 1) Заголовки открытых окон, интегрированных в приложение.
- 2) Поле выбора включенных каналов, которые будут использоваться в измерительном процессе.
- 3) Вызов дополнительных инструментов: окно статистики и маркеры для измерения временных параметров сигнала.
- 4) Шкала ручного выбора диапазона измерения выбранного канала. Для выбора канала необходимо кликнуть мышью по номеру канала: СН1, СН2, СН3 или СН4.
- 5) Кнопка включения автоматического режима выбранного канала. Для выбора канала необходимо кликнуть мышью по номеру канала: СН1, СН2, СН3 или СН4.
- 6) Элементы управления процессом измерения и записью сигнала.
- <span id="page-18-0"></span>7) Движок временной развертки сигнала.

# 6. Заключение

Подробная инструкция по органам управления и настройкам устройства встроена в ПО DiSco 4 (главное меню/справка/помощь).

С практическим использование мотор-тестеров и осциллографов DiSco, а также всего спектра дополнительного оборудования производства компании Мотор-Мастер можно ознакомится на нашем канале на YouTube: MotorMasterTula.

Полезную информацию, обсуждения и советы всегда можно найти на нашем форуме: http://club.motor-master.ru